# **Gepetto Documentation**

*Release 0.1.0*

**Auke Willem Oosterhoff**

October 23, 2014

### Contents

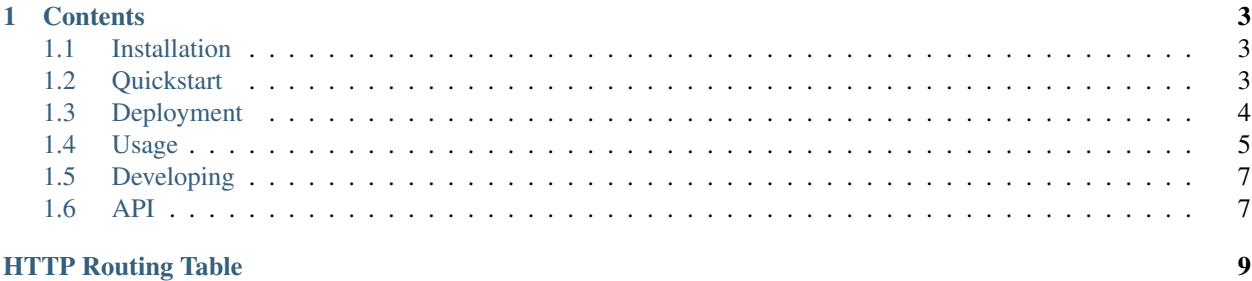

Welcome to Geppetto's documentation. Geppetto provides a simple and clean HTTP REST API to interact the [GPIO](http://www.raspberrypi.org/documentation/hardware/raspberrypi/gpio.md) [pins](http://www.raspberrypi.org/documentation/hardware/raspberrypi/gpio.md) of the [Raspberry Pi.](http://www.raspberrypi.org/) All models of the Raspberry Pi are supported.

Geppetto is written in Python and has been tested with 2.7, 3.3 and 3.4. [Geppetto's source code](https://github.com/OrangeTux/Geppetto/) is distributed under a [MIT license.](https://github.com/OrangeTux/Gepetto/blob/develop/LICENSE)

Geppetto is named after [Mister Geppetto,](http://en.wikipedia.org/wiki/Mister_Geppetto) a character created by [Carlo Collodi](http://en.wikipedia.org/wiki/Carlo_Collodi) in his novel [The Adventures of Pinoc](http://en.wikipedia.org/wiki/The_Adventures_of_Pinocchio)[chio.](http://en.wikipedia.org/wiki/The_Adventures_of_Pinocchio)

### **Contents**

### <span id="page-6-1"></span><span id="page-6-0"></span>**1.1 Installation**

**Note:** Gepppetto works with Python 2.7 and Python  $> = 3.3$ .

Download the source from GitHub and install the requirements.

\$ git clone https://github.com/OrangeTux/Geppetto.git

#### Install Python dependencies:

```
$ cd Geppetto
$ virtualenv .env
$ source .env/bin/activate
$ pip install -r requirements.txt
```
Setup the database and create a user with an API key:

```
$ pynt setup_db create_user
[ build.py - Starting task "setup_db" ]
[ build.py - Completed task "setup_db" ]
[ build.py - Starting task "create_user" ]
User <User 1, api_key: b'fcba99ca-3360-4683-a54d-1ce8ad1f20f3'> has been created.
[ build.py - Completed task "create_user" ]
```
You can use generated API key for authentication

Geppetto uses [Quick2Wire's](http://quick2wire.com/) [GPIO Admin](https://github.com/quick2wire/quick2wire-gpio-admin) to use GPIO pins without root permissions. Download this utility and follow the [installation instructions](https://github.com/quick2wire/quick2wire-gpio-admin#installation)

## <span id="page-6-2"></span>**1.2 Quickstart**

Note: Do not start Geppetto like this in a production environment! Running Geppetto as root is dangerous!

Inside your virtualenv set the environmnent *GEPPETTO\_ENV* and start the server:

```
$ export GEPETTO_ENV=dev
$ .env/bin/python server.py
```

```
* Running on http://127.0.0.1:5000/
```
\* Restarting with reloader

Now you interact with the API on 127.0.0.1:5000. See *[Usage](#page-8-0)* how to use the API and how to toggle GPIO pins.

## <span id="page-7-0"></span>**1.3 Deployment**

This section describes how to deploy Geppetto with [Nginx](http://nginx.org/) and [uWSGI.](https://uwsgi-docs.readthedocs.org/en/latest/) You can use other web servers and other WSGI servers if you desire.

Note: Throughout this page the location */var/www/geppetto* is used. If you put Geppetto somewhere else, set correct path.

### **1.3.1 Nginx**

Install Nginx.

```
$ sudo apt-get install nginx
```
Nginx runs default as user *www-data* and so this user will run Geppetto. Add the user *www-data* to the group *gpio*, so it can interact with the GPIO pins without root permissions.

```
$ sudo adduser www-data gpio
```
Put the configuration below inside */etc/nginx/sites-available/geppetto*.

```
server {
  server_name localhost;
  location / {
    try_files $uri @geppetto;
  }
  location @geppetto {
    include uwsgi_params;
   uwsgi_modifier1 30;
    uwsgi_pass unix:/var/www/geppetto/data/geppetto.sock;
  }
}
```
and create a symbolic link to */etc/nginx/sites-enabled/*:

```
$ sudo ln -s /etc/nginx/site-available/geppetto /etc/nginx/sites-enabled/geppetto
```
Restart Nginx.

\$ sudo service restart nginx

### **1.3.2 uWSGI**

Install uWSGI inside your virtualenv, but install it also system wide. Althought the latter is not necessarily required, the system wide installation copies some uWSGI configuration to the correct places. In order you install uWSGI inside your virtualenv Python's development headers are required.

```
$ sudo apt-get install uwsgi python-dev
$ pip install uwsgi
```
When running Gepppetto we use uWSGI binary inside the virtualenv. The reason that we use this binary is that the version from PyPi is newer than the one from the Debian repositories.

Put the following configuration inside */etc/uwsgi/apps-available/geppetto.ini*.

```
[uwsgi]
chdir = /var/www/geppetto
uid = www-data
gid = www-data
chmod-socket = 666
socket = /var/www/geppetto/data/geppetto.sock
module = server
callable = app
virtualenv = /var/www/geppetto/.env
plugins = python
env = GEPPETTO_ENV=prod
```
Create a symbolic link to the *app-enabled* folder:

ln -s /etc/uwsgi/apps-available/geppetto.ini /etc/uwsgi/apps-enabled/geppetto.ini

Now you can start uWSGI. Make sure you run the version of uWSGI installed in your virtualenv!

```
$ cd /var/www/geppetto
$ source .env/bin/activate
$ uwsgi --emperor /etc/uwsgi/sites-enabled --daemonize /var/www/geppetto/logs/uwsgi.log
```
Congratulations, Geppetto is running on port 80 of your Raspberry Pi.

# <span id="page-8-0"></span>**1.4 Usage**

### **1.4.1 Request**

The following example shows how to enable GPIO 3, or SOC GPIO 22. When you run Geppetto in development mode the Authorization header redundant. Authentication has been disabled in development mode.

```
>>> import requests, json, base64
>>> # Create Authorization header.
>>> auth = {'Authorization': base64.b64encode('fcba99ca-3360-4683-a54d-1ce8ad1f20f3').encode('utf-8')}
>>> # Create body of POST request.
\Rightarrow data = json.dumps({'value': 1})
>>> # Do POST request.
>>> requests.post('http://localhost:5000/gpio/3/setpoint', headers=auth, data=data)
<Response [200]>
```
### **1.4.2 Pin numbering**

Geppetto uses the [WiringPi'](http://wiringpi.com/pins/)s numbering scheme for selecting GPIO pins.

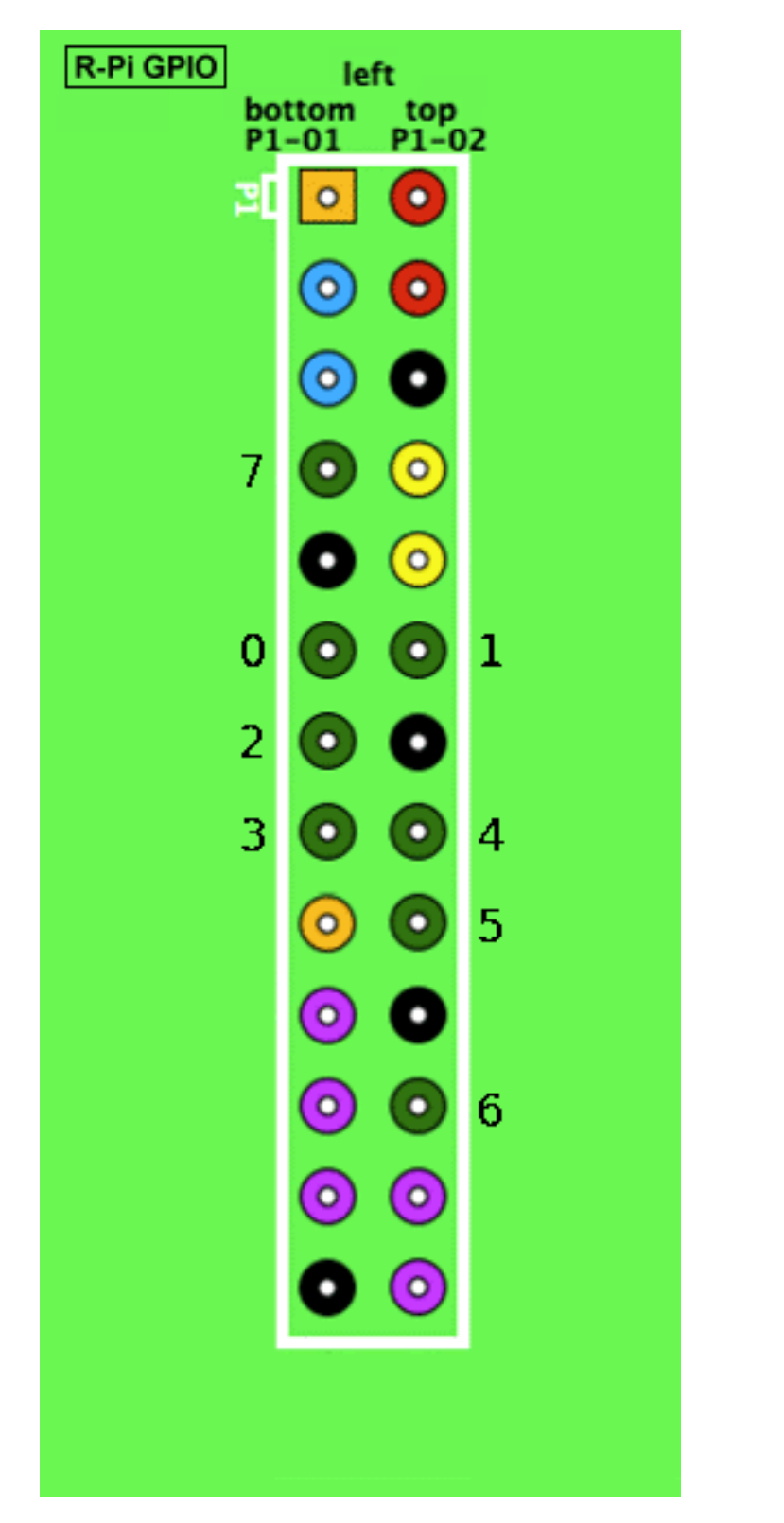

Image is modification of image from [Wikipedia](http://upload.wikimedia.org/wikipedia/commons/6/61/Raspberry-pi-gpio.png) and is available under [CC BY-SA 3.0.](http://creativecommons.org/licenses/by-sa/3.0/deed.en)

# <span id="page-10-0"></span>**1.5 Developing**

### **1.5.1 Tests**

If you want to run the unittests you've to install [pytest](http://pytest.org) and some other dependencies:

```
pip install -r test_dependecies.txt
```
Run tests with:

py.test tests/

### **1.5.2 Docs**

If you want to build the documentation you've to get the [Diaoul Sphinx theme](https://github.com/Diaoul/diaoul-sphinx-thEmes) . This Git repository has been added as submodule. Fetch the data:

```
$ git submodule init
$ git submodule update
```
The documenation can be build either with:

\$ sphinx-build -aE -b html docs docs/\_build

or:

```
$ make -C docs html
```
The documentation can be found at *docs/\_build/html*.

### <span id="page-10-1"></span>**1.6 API**

### **1.6.1 GPIO**

```
GET /test_authentication
     Endpoint to test authentication.
```
<span id="page-10-2"></span>**POST /gpio/**(int: *pin\_nr*)**/setpoint** Enable or disable a GPIO pin.

#### Example Request:

```
POST /gpio/14/setpoint HTTP/1.1
Accept: application/json
Content-Type: application/json
{
```
**"value"**: 1

#### Example Response:

**HTTP**/1.1 200 SUCCESS Content-Type: text/json

}

```
{
    "value": 1
```
}

Request Headers

- Accept application/json
- Content-Type application/json

#### Response Headers

• Content-Type – application/json

### Status Codes

- $200 Success$
- 400 Request body is invalid.
- 403 Unauthorized.
- 404 GPIO pin doesn't exists.
- 422 Request body is not valid JSON.

HTTP Routing Table

# <span id="page-12-0"></span>/gpio

POST /gpio/(int:pin\_nr)/setpoint, [7](#page-10-2)

# /test\_authentication

GET /test\_authentication, [7](#page-10-3)